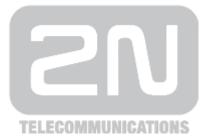

# 2N<sup>®</sup> Helios IP Automation

## **IP Intercom**

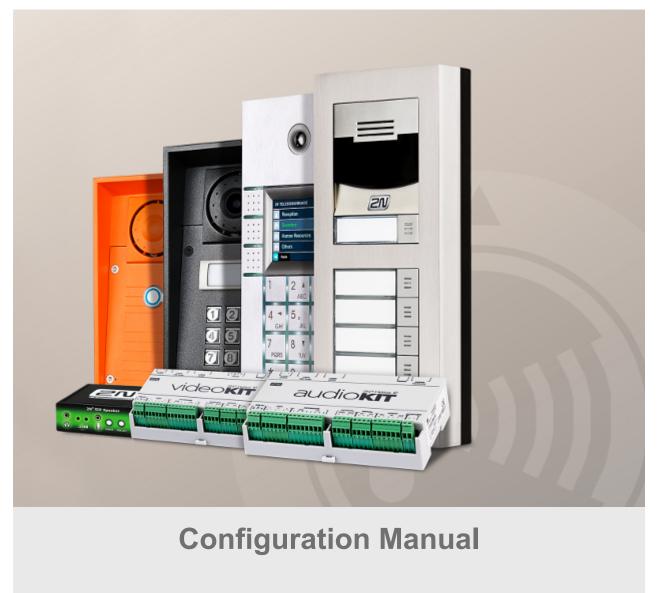

Version

2.11

www.2n.cz

The 2N TELEKOMUNIKACE a.s. is a Czech manufacturer and supplier of telecommunications equipment.

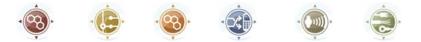

The product family developed by 2N TELEKOMUNIKACE a.s. includes GSM gateways, private branch exchanges (PBX), and door and lift communicators. 2N TELEKOMUNIKACE a.s. has been ranked among the Czech top companies for years and represented a symbol of stability and prosperity on the telecommunications market for almost two decades. At present, we export our products into over 120 countries worldwide and have exclusive distributors on all continents.

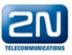

2N<sup>®</sup> is a registered trademark of 2N TELEKOMUNIKACE a.s. Any product and/or other names mentioned herein are registered trademarks and/or trademarks or brands protected by law.

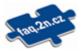

2N TELEKOMUNIKACE a.s. administers the FAQ database to help you quickly find information and to answer your questions about 2N products and services. On www.faq.2n.cz you can find information regarding products adjustment and instructions for optimum use and procedures "What to do if...".

## CE

2N TELEKOMUNIKACE a.s. hereby declares that the  $2N^{\mbox{\sc N}}$  Helios IP Automation product complies with all basic requirements and other relevant provisions of the 1999/5/EC directive. For the full wording of the Declaration of Conformity see the CD-ROM (if enclosed) or our website at www.2n.cz.

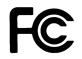

This device complies with part 15 of the FCC Rules. Operation is subject to the following two conditions: (1) This device may not cause harmful interference, and (2) this device must accept any interference received, including interference that may cause undesired operation.

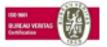

The 2N TELEKOMUNIKACE a.s. is the holder of the ISO 9001:2009 certificate. All development, production and distribution processes of the company are managed by this standard and guarantee a high quality, technical level and professional aspect of all our products.

## Content

| 1. Terms and Symbols                      | 4  |
|-------------------------------------------|----|
| 2. 2N® Helios IP Automation Configuration | 5  |
| 3. Events                                 | 9  |
| 4. Actions                                | 21 |
| 5. Conditions                             | 34 |
| 6. Available Digital Inputs and Outputs   | 39 |
| 7. Examples of Use                        | 43 |

## 1. Terms and Symbols

The following symbols and pictograms are used in the manual:

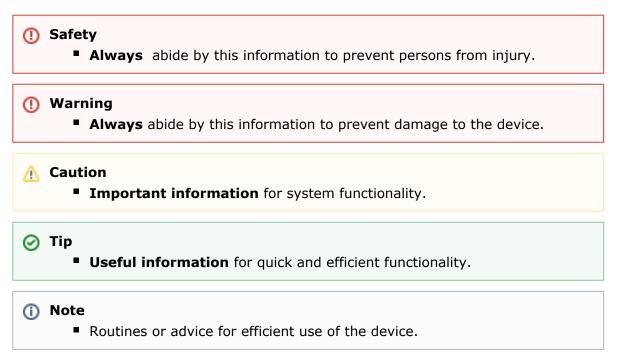

## 2. 2N<sup>®</sup> Helios IP Automation Configuration

 $2N^{\ensuremath{\$}}$  Helios IP provides flexible setting options depending on the user's requirements. If the standard setting options (switch/call settings, e.g.) are insufficient for the intended use, apply a special programmable interface –  $2N^{\ensuremath{\$}}$  Helios IP Automation. Typically,  $2N^{\ensuremath{\$}}$  Helios IP Automation is helpful for applications that require rather complex interconnection with the third parties' systems.

#### Note

2N<sup>®</sup> Helios IP Automation works only with a valid Enhanced Integration or Gold licence key.

Some **2N<sup>®</sup>** Helios IP models are equipped with a number of digital inputs and outputs, most of which can be configured like standard **2N<sup>®</sup>** Helios IP switches (refer to the Switches subsection). You can make use of all of these **2N<sup>®</sup>** Helios IP Automation inputs and outputs in variable combinations.

**2N<sup>®</sup> Helios IP Automation** helps you combine the **Event**s arising in the system (such as key pressing, RFID card use, digital input status change, etc.) with specific **Action**s (such as digital output activation, user sound playing, call, etc.) as necessary. Moreover, the execution of actions can be bound by selected **Condition**s (time profile state, logic input state, e.g.).

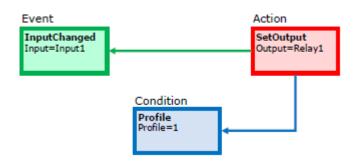

The figure above shows a typical interconnection of the Event, Action and Condition blocks. It holds true in general that an action is always tied with a selected event and is executed when a selected condition is met. The condition is optional and if none is selected, the action is executed whenever the assigned event occurs. **2N<sup>®</sup> Helios IP Automation** defines a number of events, actions and conditions to be further set. Refer to the subsections below for the full list.

The example shown in the figure above can be interpreted as follows: The **SetOutput** action (digital output setting) is executed if the **InputChanged** event (logic input1 change from log 0 to log 1) arises and the **Profile** (active profile 1) condition is met.

The **2N**<sup>®</sup> **Helios IP** web interface helps you configure block combinations (Automation) easily. The configuration shown in the figure below corresponds to the example above.

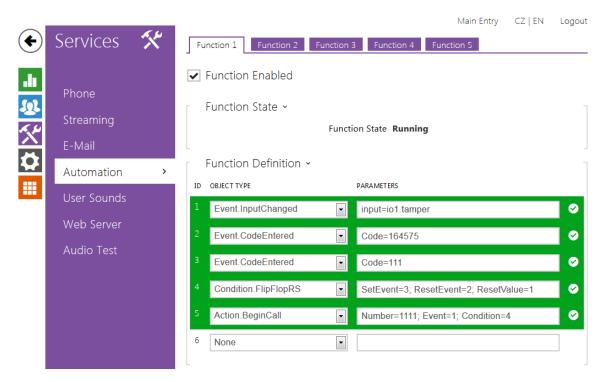

**2N<sup>®</sup> Helios IP** allows up to 20 blocks at 5 pages to be created and interconnected (regardless of the block type – events, actions and conditions). Multiple actions can be assigned to an event or condition. Thus, you can create 10 actions and assign them to 10 events, or create 19 actions and assign them to 1 event, for example.

## **Block Parameter Settings**

Select the required Event (Event.xxx), Action (Action.xxx) or Condition (Condition.xxx) in the **Object type** column. Set one or more parameters for the blocks in the respective row of the **Parameters** column – refer to the block describing subsections below for the supported parameters. Separate the parameters with a colon if more parameters are required.

The changes will not be executed until you press the **Save** button in the right-hand bottom corner of the page.

If you have set a parameter correctly, a green mark will appear at the end of the respective block definition row. If not (if you enter a wrong parameter name/value or fail to complete an obligatory block parameter), a red mark will appear at the end of the row. Move your mouse cursor to the red mark to display the Help to find the error. If all the required blocks have been configured correctly (there is a green mark on every row), **2N<sup>®</sup> Helios IP Automation** will be enabled. If there is a red mark, the **2N<sup>®</sup> Helios IP Automation** function will be disabled.

Most of the blocks include parameters (Event, Condition, StartEvent, e.g.) that refer to other blocks. Set these parameters to interconnect the defined blocks. Make sure that the value to be entered matches the row number in the table defining the block that is referred to. If you enter a wrong value (not matching the defined block type or matching an undefined block) and press **Save**, a red mark will appear at the respective row.

#### 🕑 Tip

- The Upper-Lower case need not be respected in the parameter names.
- Some block parameters are optional. If you do not enter an optional parameter in the block definition, the default value will be applied.

## **Use of Variables**

The event block variables (parameters) help transfer additional information between blocks – send the detected card ID via HTTP to another device, use the parameters received via HTTP for setting parameters of a tied action and so on. Their values are updated whenever the event is generated. Use the following syntax to refer to a variable in the configuration parameters of another block:

\$(block\_number.variable\_name) – the block number and variable name are separated with a dot.

- Example:
  - 1: Event.KeyPressed: Key=Any
  - 2: Action.SendHttpRequest: Event=1; Uri= http://192.168.1.1/ABCD?Key=\$(1.Key)

Press any key (block 1 Event.KeyPressed) to send the HTTP request (block 2 Action.SendHttpRequest) to IP address 192.168.1.1. For example, if you press \*, the HTTP request URI will be as follows: **http://192.168.1.1/ABCD?Key=**\*

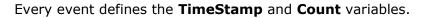

**TimeStamp** contains encoded date and time of the last event generation in the Unix Time format (second count from 00:00:00 1.1.1970).

**Count** contains the count of event generations after the device start or last block configuration change. The variable increases by 1 after each event generation.

Refer to the following subsections for more variables with specific functions.

#### 🕑 Tip

• The Upper/Lower case is not be respected in the variable names.

#### A Caution

 You cannot use the variables in the block relation defining parameters, i.e. Event, Condition, etc.

## 3. Events

2N<sup>®</sup> Helios IP Automation defines the following event types:

- KeyPressed key pressed
- KeyReleased key released
- DtmfPressed DTMF code received in call
- DtmfEntered DTMF-received in call numeric code detected
- CodeEntered numeric code entered
- CardEntered RFID card entered
- CallStateChanged call state changed
- InputChanged digital input changed

- <u>Delay</u> delay defined
   <u>Timer</u> periodical event timer
   <u>HttpTrigger</u> HTTP command received
- <u>MulticastTrigger</u> command for multiple devices receivede
- AudioLoopTest audio test performed
- Time specific time (alarm clock)
- MotionDetected motion detected by the camera
- NoiseDetected noise detected by the microphone

See below for details on the events and their parameters and use.

## **Event.KeyPressed**

The **KeyPressed** block defines the event generated by pressing of the defined key or any key from the defined group.

```
SN
```

- Key define the key or a key group. If this parameter is not completed, the event is generated upon pressing of any key (default value: any).
  - Valid values:
    - **0**, **1**, **2**, **3**, **4**, **5**, **6**, **7**, **8**, **9**, **\***, **#** for numeric keypad buttons
    - %1, %2, .., %999 for quick dial buttons
    - any for any button (default value).
  - Separate the values with a comma while defining more keys than one.
- SuppressTones suppress sound signalling initiated by pressing of a non-programmed quick dial button. The parameter is optional.
  - Valid values:
    - 0 tones are not suppressed
    - 1 tones are suppressed (default value)

#### Variables

• **Key** – the recorded code of the key which was the last to generate this event. The key code is stored in the Key parameter format.

## Example

Event generated by pressing of # and quick dial button 3 or 4:

Event.KeyPressed: Key=#, %3, %4

## **Event.KeyReleased**

The **KeyReleased** block defines the event generated by releasing of the defined pressed key or any key from the defined group.

#### Note

Model Vario: the event is generated at the time the button is pressed, functionality is the same as KeyPressed

## **Parameters**

- **Key** define the key or a key group. If this parameter is not completed, the event is generated upon releasing of any key (default value: any).
  - Valid values:
    - **0**, **1**, **2**, **3**, **4**, **5**, **6**, **7**, **8**, **9**, **\***, **#** for numeric keypad buttons
    - %1, %2, .., %999 for quick dial buttons
    - any for any button (default value).
  - Separate the values with a comma while defining more keys than one.

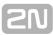

#### Variables

• **Key** – the recorded code of the key which was the last to generate this event. The key code is stored in the Key parameter format.

## Example

Event generated by releasing of 1 and quick dial button 2:

Event.KeyPressed: Key=1, %2

## **Event.DtmfPressed**

The **DtmfPressed** block defines the event that is generated when the defined or any DTMF code is received from the defined group. DTMF codes are detected both in incoming and outgoing calls.

## **Parameters**

- Key define the DTMF code (or DTMF code group). If this parameter is not completed, the event is generated whenever any DTMF code is detected (default value: Any).
  - Valid values:
    - **0**, **1**, **2**, **3**, **4**, **5**, **6**, **7**, **8**, **9**, **\***, **#**, **A**, **B**, **C**, **D**
    - any for any key (default value).
  - Separate the values with a comma to specify a group of codes.
- **Direction** define the call direction.
  - Valid values:
    - incoming incoming calls
    - outgoing outgoing calls
    - **any** both directions
  - The parameter is optional, the default value is **any**.

#### Variables

• **Key** – the recorded received DTMF code which was the last to generate the event. The DTMF is stored in the Key parameter format.

## Example

Event generated upon detection of DTMF code #:

Event.KeyPressed: Key=#

## **Event.DtmfEntered**

The **DtmfEntered** block defines the event that is generated by entering of a DTMF numeric code confirmed with the \* key in an incoming or outgoing call.

#### **Parameters**

- **Code** define the numeric code.
  - Valid values:
    - numeric code 12345, e.g.

#### Variables

Code – the detected received numeric code which was the last to generate this event.

## Example

Event generated upon detection of DTMF code 12345\*

Event.DtmfEntered: Code=12345

## **Event.CodeEntered**

The **CodeEntered** block defines the event generated by entering of a numeric code and confirmation with the \* key (for numeric keypad models only).

## Parameters

- **Code** define the numeric code.
  - Valid values:
    - numeric code 12345, e.g.
    - valid any valid code
    - invalid any invalid code
    - any any valid or invalid code
- SuppressTones suppress sound signalling initiated by receiving of an invalid numeric code. The parameter is optional.
  - Valid values:
    - 0 tones are not suppressed
    - 1 tones are suppressed (default value).

#### Variables

• **Code** – the received numeric code which was the last to generate this event.

## Example

Event generated by entering code 12345\* on a keypad:

Event.CodeEntered: Code=12345

## **Event.CardEntered**

The **CardEntered** block defines the event generated by tapping (swiping) of the RFID card with the defined ID (for RFID card reader models only).

## **Parameters**

- Card define the RFID card ID; refer to the Card Reader subsection in the 2N<sup>®</sup> Helios IP Configuration Manual.
  - Valid values:
    - valid any valid card (included in the intercom card list)
    - invalid any invalid card
    - **any** any valid or invalid card
    - card ID defined card ID e.g. 3F00F34F78.
- SuppressTones suppress sound signalling initiated by detection of an invalid card. The parameter is optional.
  - Valid values:
    - 0 tones are not suppressed
    - 1 tones are suppressed (default value).

#### Variables

• **Card** – ID of the detected card which was the last to generate this event.

## Example

Event generated by entering of the card with ID 0012456:

Event.CardEntered: Card=0012456

## **Event.CallStateChanged**

The **CallStateChanged** block defines the event generated by a call state change (call ringing, call connection, call termination, etc.).

- State define the call state change.Valid values:
  - ringing ringing start
  - connected successful call connection
  - terminated call termination.
- Direction define the call direction.
  - Valid values:
    - incoming incoming calls
    - outgoing outgoing calls
    - **any** both directions.
  - The parameter is optional, the default value is **any**.

## Variables

- State the detected call state which generated this event. The options correspond to the State parameter.
- Direction the detected call direction which generated this event. The options are incoming or outgoing.

## Example

Event generated by termination of any outgoing call:

Event.CallStateChanged: State=terminated; Direction=outgoing

## Event.InputChanged

The **InputChanged** block defines the event generated by a change of the logic level on the defined digital input.

## **Parameters**

- **Input** define the logic input.
  - Valid values:
    - tamper tamper switch input
    - input1 digital input 1
    - input2 digital input 2
    - cr\_input1 digital input 1 on card reader
    - cr\_input2 digital input 2 on card reader.
  - There may be different lists of valid values for different 2N<sup>®</sup> Helios IP models; refer to the Available Digital Inputs and Outputs subsection.
- Edge define the detected change on the digital input.
  - Valid values:
    - **falling** falling edge, change from log. 1 to log. 0
    - rising rising edge, change from log. 0 to log. 1.
  - The parameter is optional, the default value is **rising**.

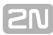

#### Variables

- Input the detected ID of the input whose change was the last to generate this event. The options correspond to the Input parameter values.
- Edge the detected edge change which was the last to generate this event. The options are falling or rising.

## Example

Event generated by disconnection of the tamper switch (device opening):

Event.InputChanged: Input=tamper

## **Event.Delay**

The **Delay** block defines the event generated with a defined delay after another specified event. Define this event to delay the response to the other event by a defined time interval (Delay).

#### **Parameters**

- **StartEvent** define the event that starts the delay.
- **StopEvent** define the event that stops the delay. The parameter is optional.
  - Delay define the delay time.
  - Example of valid values:
    - 10 10 seconds (units are unnecessary)
      - 10s 10 seconds
      - **100ms** 100 milliseconds.

#### Variables

This block does not define any specific variables.

#### Example

Event generated 1s after the rise of event on row 1:

Event.Delay: StartEvent=1; Delay=1s

## **Event.Timer**

The **Timer** block defines the event generated with a defined delay after another specified event with a defined count of repetitions. Define this event to delay the response to the other event by a defined time interval, or execute the response several times.

- StartEvent define the timer starting event (i.e. the row number on the Automation tab on which the event is defined). The parameter is optional. If no value is completed, the timer will be started automatically.
- StopEvent define the timer stopping event (i.e. the row number on the Automation tab on which the event is defined). When StopEvent is executed, the timer will stop and will be restarted by StartEvent only. This parameter is optional.
- **Period** define the timer period.
  - Example of valid values:
    - **10** 10 seconds (units are unnecessary)
    - 10s 10 seconds
    - **100ms** 100 milliseconds.
- Count define the count of repetitions. The parameter is optional and the default value is 0, which means that the count of timer generated events is unlimited. Value 1 makes the timer behave as a Delay.

#### Variables

This block does not define any specific variables.

#### Example

Event generated three times in 1s intervals after the rise of event on row 1:

Event.Timer: StartEvent=1; Period=1s; Count=3

## Event.HttpTrigger

The **HttpTrigger** block defines the event generated by receiving of an HTTP command from the intercom HTTP server. When the HTTP command http://ip\_addr/enu/trigger/i d is received, the event will be generated whose ID matches the value that follows 'trigger/' in the HTTP command. The intercom sends a simple reply to this request (200 OK).

#### **Parameters**

Name – define a unique HTTP command identifier including alphabetical characters and digits.

#### Variables

The HttpTrigger event is always generated by the HTTP command which can carry a list of user parameters as included in the URI command.

http://ip\_address/enu/trigger/id?param1=value1&param2=value2

The list of parameters follows the ? character. Each parameter must include the name and value separated with the = character. If the list includes more parameters than one, & is used as the separator.

The HTTP-received parameters are available as HttpTrigger block variables. The variable name equals to the name of the parameter transferred - \$(line.param1) a \$(line.param2)

#### Example

Event generated by receiving of the following HTTP command: http://ip\_addr/enu/trigg er/opendoor:

Event.HttpTrigger: Name=opendoor

## Event.MulticastTrigger

The MulticastTrigger block defines the event generated by receiving of a command sent via SendMulticastRequest. The request is a message sent by UDP to a multicast address (235.255.255.250:4433) and can thus be received by multiple devices at the same time. The message includes the command ID (Command parameter) and additional optional parameters. The message can be password-secured (Password parameter).

## **Parameters**

- Command define the command ID to distinguish the command types. The MulticastTrigger block responds to the SendMulticastRequest action only if the command identifier is the same. Any text containing the A-Z, a-z and 0-9 characters can be used for identification. The Upper/Lower case must be respected in the command name.
- Password define the password to secure the command against unauthorised access. The password must match the value defined in the SendMulticastRequest action to which MulticastTrigger is expected to respond.
- CheckTime enable/disable the check of the command receiving time against the time value included in the command message to eliminate attacks caused by repeating of an already processed message. Synchronised time (via the NTP server) on all command sending and receiving devices is required for this function.
  - Valid values:
    - 0 message time is not checked
    - 1 message time is checked (enhanced security).
  - The parameter is optional, the default value is 0.

#### Variables

The MulticastTrigger event is generated whenever a mass command including the list of user parameters (Params parameter, MulticastRequest action) is received. Each of the parameters has a user-defined unique name and is available as a variable of the same name in the MulticastTrigger block. Example: Suppose a mass command generated by the MulticastRequest action is received, in which Params="AAA=123" is included. The MulticastTrigger event which processes this command will automatically include value 123 for the AAA variable. This variable can be referred to in the interconnected blocks.

## Example

Event generated by receiving of a mass opendoor command:

Event.MulticastTrigger: Command=opendoor

## Event.AudioLoopTest

The **AudioLoopTest** block defines the event generated after the loudspeaker and microphone test (Audio Loop Test) is performed. The subsequent actions are executed based on the test result.

## Parameters

- **Result** this parameter specifies the required test result.
  - Valid values:
    - any the event is generated whenever the test is performed (regardless of the result).
    - **passed** the event is generated whenever the test is successful.
    - failed the event is generated whenever the test fails.
  - The parameter is optional, the default value is **failed**.

## Variables

This block does not define any specific variables.

## Example

An event generated after the audio loop test if the test result is negative (i.e. the microphone or loudspeaker is out of order):

Event.AudioLoopTest: Result=failed

## **Event.Time**

The **Time** block defines an event generated every day at a specific time (alarm clock).

#### **Parameters**

Time – define time to start the event. Time is entered in hh:mm format. To limit validity of this event for some days only, use the condition Condition.ProfileState at the started action and specify requested days in the used time profile.

#### Variables

This block does not define any specific variables.

#### Example

Event generated every day at 17:30.

Event.Time: Time=17:30

## **Event.MotionDetected**

The **MotionDetected** block defines the event generated at motion detection. Motion can be detected by the internal camera only. The Motion detection parameters are configured in the Hardware / Camera / Internal Camera menu, section Motion Detection Settings.

#### Parameters

- State define whether the start or the end of the motion should be detected.
   Valid values:
  - 1 start of the motion
  - 0 end of the motion
  - The parameter is optional, the default value is 1.

#### Variables

This block does not define any specific variables.

#### Example

Event generated at the start of the motion

Event.MotionDetected: State=1

## **Event.NoiseDetected**

The **NoiseDetected** block defines the event generated at noise detection. Noise can be detected by the internal microphone only. The noise detection parameters are configured in the Hardware / Audio menu, section Noise Detection Settings.

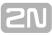

- State define whether the start or the end of the noise should be detected.
   Valid values:
  - 1 start of the noise
  - 0 end of the noise
  - The parameter is optional, the default value is **1**.

### Variables

This block does not define any specific variables.

## Example

Event generated at the start of the noise

Event.NoiseDetected: State=1

## 4. Actions

2N<sup>®</sup> Helios IP Automation – defines the following types of actions:

- ActivateSwitch switch activation
- SetOutput digital output state setting
- BeginCall outgoing call setup
- AnswerCall incoming call answer
- EndCall call termination
- SendHttpRequest HTTP command sending
- SendMulticastReguest command sending to multiple devices
- PlayUserSound user sound playing
- StartMulticastSend audio stream sending start
- StopMulticastSend audio stream sending stop StartMulticastRecv audio stream receiving start
- StopMulticastRecv – audio stream receiving stop
- SetCameraInput camera input selection
- ControlRtpStream – call RTP stream control
- LogEvent event logging to the syslog server
- SendEmail email sending
- SetOnvifVirtualInput Virtual input for ONVIF
- SendWiegandCode Send code to the Wiegand bus
- UploadSnapshotToFtp Snapshot upload to the FTP server
- StartAutoUpdate Firmware and configuration Autoupdate

## Action.ActivateSwitch

The ActivateSwitch block defines the action necessary for activation of the intercom switch as configured in the Switch 1-4 tags. The activity to be performed depends fully on the particular switch settings (digital output activation, HTTP command sending, etc.). Switch deactivation is controlled by the switch settings too.

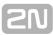

- **Event** define the event to launch the action.
- Condition define the condition to be met to execute the action. This parameter is optional.
- **Switch** define the switch to be activated (1 to 4).
- State define the state of the bistable switch (parameter does not apply for the monostable switch mode).
  - Valid values:
    - on the switch is activated.
      - off the switch is deactivated.
      - toggle the switch is toggled.
  - The parameter is optional, the default value is **on**.

## Example

Activate switch 1 if the event defined on row 2 arises and the condition defined on row 3 is met:

Action.ActivateSwitch: Switch=1; Event=2; Condition=3

## Action.SetOutput

The **SetOutput** block defines the action necessary for setting of the intercom output to the required level.

#### **Parameters**

- **Event** define the event that launches the action.
- Condition define the condition to be met to execute the action. This parameter is optional.
- **Output** define the output to be set.
  - Valid values:
    - relay1 relay 1 on basic unit
    - relay2 relay 2 on basic unit
    - **output1** output 1 on basic unit
    - output2 output 2 on basic unit
    - cr\_relay1 relay 1 on card reader
    - cr\_relay2 relay 2 on card reader
    - cr\_output output 1 on card reader
    - redled red LED indicator
    - led1 LED 1 indicator
    - led2 LED 2 indicator
    - led3 LED 3 indicator.
  - There may be different lists of valid values for different 2N<sup>®</sup> Helios IP models; refer to the Available Digital Inputs and Outputs subsection.
- Level define the required output level. This parameter is optional.
  - Valid values:
    - **0** output deactivation
    - 1 output activation (default value).

#### **Example**

Activate Output1 if the event defined on row 2 arises:

Action.SetOutput: Output=output1; Event=2

## Action.BeginCall

The **BeginCall** block defines the action necessary for establishing of an outgoing call to the defined telephone number, SIP URI or user number included in the intercom phone book.

#### **Parameters**

- **Event** define the event to launch the action.
- Condition define the condition to be met to execute the action. This parameter is optional.
- **Number** define the phone number to be called.
- Uri define the SIP URI to be called: sip:user@domain
- User define the phone book number to be called. The valid values are 1 through 999 (depending on the intercom model).
- Enter just one of the above mentioned parameters (Number, Uri or User).

#### Example

Establish an outgoing call if the event defined on row 2 arises:

Action.BeginCall: Number=1001; Event=2

## Action.AnswerCall

The **AnswerCall** block defines the action necessary for answering of an incoming call. In case no call is coming or the incoming call is not ringing, the action will not initiate any activity.

#### **Parameters**

- **Event** define the event to launch the action.
- Condition define the condition to be met to execute the action. This parameter is optional.

#### Example

Answer a call if the event defined on row 2 arises:

Action.AnswerCall: Event=2

## Action.EndCall

The **EndCall** block defines the action necessary for termination of the currently made call. In case there is no active call via the intercom, the action will not initiate any activity.

## Parameters

- **Event** define the event to launch the action.
- Condition define the condition to be met to execute the action. This parameter is optional.

#### Example

Terminate a call if the event defined on row 2 arises:

Action.EndCall: Event=2

## Action.SendHttpRequest

The **SendHttpRequest** block defines the action necessary for sending of an HTTP command to another LAN device. The HTTP command helps you control other devices in the LAN (IP relay, recording system, another intercom, etc.).

## **Parameters**

- **Event** define the event to launch the action.
- Condition define the condition to be met to execute the action. This parameter is optional.
- Uri define the standard HTTP URI including the destination address and, optionally, the path and other parameters.
- Username define username in the case if authorization is required by HTTP server. This parameter is optional. Default value is "helios".
- Password define password in the case if authorization is required by HTTP server. This parameter is optional.

## Example

Send an HTTP command to the device with the IP address 192.168.1.1 if the event defined on row 2 arises:

Action.SendHttpRequest: uri=http://192.168.1.1/message; Event=2

## Action.SendMulticastRequest

The **SendMulticastRequest** block defines the action necessary for user command sending to multiple devices. The sent command can be processed by the MulticastTrigger block. The command is a message sent by UDP to a multicast address (235.255.255.250:4433) and can thus be received by multiple devices at the same time. The message includes the command ID (Command parameter) and additional optional parameters (Params parameters). The message can be password-secured (Password parameter).

### **Parameters**

- **Event** define the event to execute this action.
- Condition define the condition to be met for the action to be executed. This parameter is optional.
- Command define the command identifier to distinguish the command types. The MulticastTrigger block responds to the SendMulticastRequest action only if the command identifier is the same. Any text containing the A–Z, a–z and 0–9 characters can be used for identification.
- Params define one or more (comma-separated) command parameters to be included in the UDP message. Keep the "parameter\_name=parameter\_value" format.
  - Example:

Params="Address=192.168.1.1", "Port=10000"

The so-sent parameters will be available in the HttpTrigger event responding to this command as the Address and Port variables and can be used in HttpTrigger-tied actions, for example.

Password – define the password to secure the command against unauthorised access. The parameter is optional. If no password is completed, the command is not secured. Use any text containing the A–Z, a–z and 0–9 characters.

## Example

Send the opendoor command to all devices with the properly set Event.MulticastTrigger block in the network if the event defined on row 2 arises:

Action.SendMulticastRequest: Command=opendoor; Event=2

## Action.PlayUserSound

The **PlayUserSound** block defines the user sound playing action.

- **Event** define the event to launch this action.
  - **Condition** define the condition to be met for the action to be executed. This parameter is optional.
- **Sound** define the played sound
  - Valid values:
    - 1 10 number of the user sound
    - \*1 Modern Ringtone
    - \*2 Huge gong
    - \*3 Dogs barking
    - \*4 Horn/siren
    - \*5 Gentle gong
- Destination define the user sound playing destination.
  - Valid values:
    - speaker the sound is played on the intercom.
    - call the sound is played into the call.
  - The parameter is optional, the default value is **speaker**.

## Example

Play user sound 1 if the event defined on row 2 arises:

Action.PlayUserSound: Sound=1; Event=2

## Action.StartMulticastSend

The **StartMulticastSend** block defines the starting action for audio stream sending to a multicast IP address. You can control up to four independent transmission channels. The RTP/UDP protocol is used and the data are in the PCMU format.

- **Event** define the event to launch this action.
- Condition define the condition to be met for the action to be executed. This parameter is optional.
- **Channel** define the channel number (0–3) to be controlled.
- Address define the audio stream multicast IP address.
- **Port** define the UDP port to which audio stream shall be sent.
- Source define audio source
  - Valid values:
    - mic the source of audio is the microphone
    - call the source of audio is the call
- The parameter is optional, the default value is mic.
- Codec define used audio codec
  - Valid values:
    - pcmu codec G.711 u-law
    - pcma codec G.711 A-law
    - g729 codec G.729
    - g722 codec G.722
    - I16 codec L16, 16 kHz
  - The parameter is optional, the default value is **pcmu**.

## Example

Start audio stream sending via channel 1 to address 239.0.0.1:10000 if the event defined on row 2 arises:

Action.StartMulticastSend: Channel=1; Address=239.0.0.1; Port=1000; Event=2

## Action.StopMulticastSend

The **StopMulticastSend** block defines the stopping action for audio stream sending to a multicast IP address.

## **Parameters**

- **Event** define the event to launch this action.
- **Condition** define the condition to be met for the action to be executed. This parameter is optional.
- **Channel** define the channel number (0–3) to be controlled.

## Example

Stop audio stream sending via channel 1 if the event defined on row 2 arises:

Action.StopMulticastSend: Channel=1; Event=2

## Action.StartMulticastRecv

The **StartMulticastRecv** block defines the starting action for audio stream receiving and playing. You can control up to four independent transmission channels. The RTP/UDP protocol is used and the data are in the PCMU format.

#### **Parameters**

- **Event** define the event to launch this action.
- Condition define the condition to be met for the action to be executed. This parameter is optional.
- **Channel** define the channel number (0–3) to be controlled.
- Address define the audio stream multicast IP address.
- **Port** define the UDP port on which audio stream shall be received.
- Volume define the relative volume level for the audio stream to be played (from –6dB to +6dB).
  - Valid values:
    - -6 minimum level
    - **0** mean level (default value)
    - 6 maximum level.
  - The parameter is optional, the default value is 0.
- Codec define used audio codec
  - Valid values:
    - pcmu codec G.711 u-law
    - **pcma** codec G.711 A-law
    - **g729** codec G.729
    - g722 codec G.722
    - I16 codec L16, 16 kHz
  - The parameter is optional, the default value is **pcmu**.

## Example

Start audio stream receiving on multicast IP address 239.0.0.1:10000 via channel 1 if the event defined on row 2 arises:

Action.StartMulticastRecv: Channel=1; Address=239.0.0.1; Port=10000; Event=2

## Action.StopMulticastRecv

The **StopMulticastRecv** block defines the stopping action for audio stream receiving to a multicast IP address.

- **Event** define the event to launch this action.
- Condition define the condition to be met for the action to be executed. This parameter is optional.
- Channel define the channel number (0–3) to be controlled.

## Example

Stop audio stream receiving via channel 1 if the event defined on row 2 arises:

Action.StopMulticastRecv: Channel=1; Event=2

## Action.SetCameraInput

The **SetCameraInput** block defines the action that switches the video signal sources – either the integrated video camera or an external IP camera, or two inputs for analogue camera connection to the **2N<sup>®</sup> Helios IP Video Kit**.

## **Parameters**

- **Event** define the event to launch this action.
- Condition define the condition to be met for the action to be executed. This
  parameter is optional.
- Type define the video signal type. A change during a call will apply only for this call. Other video receivers receive video from the same source.
  - Valid values:
    - internal internal camera (or external analogue video camera connected directly to the device)
    - external external IP camera.
  - The parameter is optional, the default value is **internal**.
- Id define the video signal channel. The parameter is available with the 2N<sup>®</sup> Helios IP Video Kit model only and applicable only if the Type parameter is set to internal.
  - Valid values:
    - 1 analogue camera connected to input 1
    - 2 analogue camera connected to input 2
  - The parameter is optional, the default value is 1.

## Example

Switch the video signal source to the first external analogue camera input if the event defined on row 2 arises:

Action.SetCameraInput: Type=internal; Id=1; Event=2

## Action.ControlRtpStream

Block **ControlRtpStream** defines the action that controls the flow of the RTP streams. This action controls only call streams; multicast streams are not affected by this action.

#### **Parameters**

- **Event** define the event to launch this action.
- Condition define the condition to be met for the action to be executed. This parameter is optional.
- **Direction** define the call RTP stream playing direction.
  - Valid values:
    - in incoming stream to the intercom
    - out outgoing stream from the intercom
    - **both** incoming and outgoing stream.
  - The parameter is optional, the default value is **both**.

Operation – define the RTP stream operation.

- Valid values
  - mute mute the stream
  - unmute unmute the stream (stream is played).

### Example

Mute call streams in both ways if the event defined on row 2 arises:

Action.ControlRtpStream: Direction=both; Operation=mute; Event=2

## Action.LogEvent

The **LogEvent** block defines the action that logs the event to the syslog server. This block can be used for verification of Automation settings.

#### **Parameters**

- **Event** define the event to launch this action.
- Condition define the condition to be met for the action to be executed. This parameter is optional.

## Example

Send a syslog message with captured event 2 (Event.CardEntered) if the event defined on row 2 arises:

Action.LogEvent: Event=2

Sent syslog message format:

LOCAL0.DEBUG: Jan 10 12:49:14.305 ACT: aut\_action\_logevent\_callback():

Logged event 'CardEntered'

## Action.SendEmail

The **SendEmail** block defines the action that sends an email. The email parameters are configured in the Services / E-Mail menu.

#### Parameters

- Event define the event to launch this action.
- Condition define the condition to be met for the action to be executed. This
  parameter is optional.
- **User** define the user to whom the email will be sent.
  - Valid values:
    - user\_position numeric value of the user phone book position.
- Email define the email address to which the email will be sent.
  - Valid values:
    - user@domain\_name, user@ip\_address

#### 🕑 Тір

• The parameter **User** has a preference before the parameter **Email**.

## Example

Send an email to the email address defined for the user in book phone position 5 if the event defined on row 2 arises:

Action.SendEmail: User=5; Event=2

## Action.SetOnvifVirtualInput

The **SetOnvifVirtualInput** block defines action for sending the change of the level of virtual input by the ONVIF protocol. ONVIF Device Manager (vesion 2.2.250) can be used for test.

## Parameters

- **Event** define the event to launch the action.
- Condition define the condition to be met to execute the action. This parameter is optional.
- **Port** define ID of the virtual port.
  - Valid values:
    - 0 10 port ID
  - Level Define input level
    - Valid values:
      - 1 set logical value to true
      - **0** set logical value to false.
    - The parameter is optional, the default value is 1 (true).

**SN** 

## Example

Sends information, that port 8 has changed its value to 1 by ONVIF protocol if the event defined on row 2 arises:

Action.SetOnvifVirtualInput: Port=8; Level=1; Event=2

To the ONVIF is sent:

- InputToken: onvif\_port\_08
- LogicalState:true

## Action.SendWiegandCode

The **SendWiegandCode** block defines the action for sending of an entered code to another device via the Wiegand interface.

### **Parameters**

- Event define the event to launch the action
- Condition define the condition to be met to execute the action. This parameter is optional.
- Code define the code to be send via Wiegand interface. If the entered code exceeds the capacity of the message transferred via Wiegand interface, the high-order bits are cut.
  - Valid values:
    - Decimal number
- Format define the format of the message send via Wiegand
  - Valid values:
    - wiegand26 26 bits
    - wiegand32 32 bits
    - wiegand37 37 bits
  - The parameter is optional, the default value is **wiegand26**
- Facility Facility code. Setting apply only for format "wiegand26".
  - Valid values:
    - Decimal number in a range of 0 255
  - The parameter is optional, if it is not set, than it is not used.
- **Module** define the module, the code to be sent via.
  - Valid values:
    - Module name configured in the menu Hardware / Extenders / Modules / Wiegand module, parameter Module Name
  - The parameter is mandatory for Verso, it is not applied for other models.

## Example

Send a code entered by the Event.CodeEntered via Wiegand interface

- 1. Event.CodeEntered: Code=Any
- 2. Action.SendWiegandCode: Code=\$(1.code); Event=1

## Action.UploadSnapshotToFtp

The **UploadSnapshotToFtp** block defines the action that sends an camera snapshot to the FTP server. The FTP and snapshot parameters are configured in the Services / Streaming / FTP menu.

#### **Parameters**

- **Event** define the event to launch this action.
- Condition define the condition to be met for the action to be executed. This
  parameter is optional.
- **Source** definuje video source for a picture to be uploaded to the FTP server.
  - Valid values:
    - Auto video source is chosen according to the settings in the menu Hardware / Camera / Common Setting / Default Video Source
    - Internal internal camera
    - External external camera.
    - The parameter is optional, the default value is Auto

## Example

Uploads a picture from the camera to the FTP server if the event defined on row 2 arises:.

Action.UploadSnapshotToFtp: Event=2

## Action.StartAutoUpdate

The **StartAutoUpdate** block defines the action that runs firmware and configuration auto update. The auto provisioning parameters are configured in the System / Auto Provisioning menu.

#### **Parameters**

- **Event** define the event to launch this action.
- Condition define the condition to be met for the action to be executed. This parameter is optional.

## 5. Conditions

**2N<sup>®</sup> Helios IP Automation** defines the following types of conditions:

- ProfileState time profile state
- CallState current call state
- InputState digital input state
- LogicalAnd logical AND of conditions
- LogicalOr logical OR of conditions
- LogicalNot condition negation
- True always true condition
- False always false condition
- FlipFlopD D-type flip-flop
- FlipFlopRS RS-type flip-flop

See below for details on the conditions and their parameters and use.

## **Condition.ProfileState**

The **ProfileState** block defines the condition to be met in the case of active/inactive time profile.

#### **Parameters**

- Profile define the time profile number (1–20 depending on the intercom model).
- **State** define the required profile state. This parameter is optional.
  - Valid values:
    - active active profile (default value)
    - inactive inactive profile.

#### Example

The condition is met for inactive time profile 1:

Condition.ProfileState: Profile=1; State=Inactive

2N

## Condition.CallState

The **CallState** block defines the condition to be met in the case of a defined state of the currently made call.

## **Parameters**

- **State** define the call state.
  - Valid values:
    - idle call is not being made
    - connecting call setup in progress (outgoing calls only)
    - ringing ringing in progress
    - connected call connected.
- Direction define the call direction.
  - Valid values:
    - incoming incoming calls
    - outgoing outgoing calls
    - any both directions.
  - The parameter is optional, the default value is **any**.

## Example

The condition is met for an inactive call:

Condition.CallState: State=Idle

## Condition.InputState

The **InputState** block defines the condition to be met in case the defined logic level gets connected to the defined digital input.

## **Parameters**

- **Input** define the digital input.
  - Valid values:
    - tamper tamper switch
    - input1 digital input 1
    - input2 digital input 2
    - cr\_input1 digital input 1 on card reader
    - cr\_input2 digital input 2 on card reader.
  - There may be different lists of valid values for different 2N<sup>®</sup> Helios IP models; refer to the Available Digital Inputs and Outputs subsection.
- Level define the required digital input level. The parameter is optional.
  - Valid values:
    - **0** logic 0
    - 1 logic 1 (default value).

## Example

The condition is met for an activated tamper switch (device not open):

Condition.InputState: Input1=tamper; Level=0

## **Condition.LogicalAnd**

The **LogicalAnd** block helps you create groups of conditions. The block is fulfilled if all the conditions in the defined group are met.

## Parameters

 Condition – define the list of conditions to be met. Separate the conditions with a comma.

## Example

The condition is met if conditions 1, 2 and 3 are met at the same time:

Condition.LogicalAnd: Condition=1, 2, 3

## **Condition.LogicalOr**

The **LogicalOr** block helps you create groups of conditions. The block is fulfilled if one condition at least of the defined group is met.

## **Parameters**

 Condition – define the list of conditions to be met. Separate the conditions with a comma.

## Example

The condition is met if conditions 1, 2 or 3 are met:

Condition.LogicalOr: Condition=1, 2, 3

## **Condition.LogicalNot**

The **LogicalNot** block defines the condition to be met in case another defined condition is not met.

#### **Parameters**

• **Condition** – define the condition not to be met.

#### Example

The condition is met in case condition 1 is not met:

Condition.LogicalNot: Condition=1

### **Condition.True**

The **True** block defines the condition to be met each time.

#### **Parameters**

There are no parameters in the True block.

#### Example

The condition is always met:

Condition.True

# **Condition.False**

The **False** block defines the condition not to be met any time.

#### **Parameters**

There are no parameters in the False block.

#### Example

The condition is always not met.

Condition.False

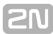

# Condition.FlipFlopD

The **FlipFlopD** block is a one-bit memory cell (variable), which records the state of another condition at the moment of rise of the defined event for later use. The FlipFlopD output can be used as a condition for action control in rather complex **2N**<sup>®</sup> **Helios IP Automation** applications. It is a simulation of a D-type flip-flop circuit.

#### **Parameters**

- ClockEvent define the event during which the current state of the condition is to be recorded.
- **Condition** define the condition to be recorded at the rise of the ClockEvent.
- ResetValue set the condition default value upon restart. The parameter is optional.
  - Valid values:
    - 0 condition is not met (default value)
    - **1** condition is met.

#### Example

The state of the condition is identical with the state of condition 2 at the rise of event 1:

Condition.FlipFlopD: ClockEvent=1; Condition=2

# **Condition.FlipFlopRS**

The **FlipFlopRS** block is a one-bit memory cell (variable), whose state changes to 1 or 0 at the rise of defined events. The FlipFlopRS output can be used as a condition for action control in rather complex  $2N^{\ensuremath{\mathbb{R}}}$  Helios IP Automation applications. It is a simulation of an RS-type flip-flop circuit.

#### **Parameters**

- **SetEvent** define the event to set the condition into the 'met' state (1).
- **ResetEvent** define the event to set the condition into the 'not met' state (0).
- ResetValue set the condition default value upon restart. The parameter is optional.
  - Valid values:
    - **0** condition is not met (default value)
    - **1** condition is met.

#### Example

The condition is met at the rise of event 1 and not met at the rise of event 2:

Condition.FlipFlopRS: SetEvent=1; ResetEvent=2

# 6. Available Digital Inputs and Outputs

In this section, the digital inputs and outputs available on each  $\mathbf{2N}^{\textcircled{B}}$  Helios IP model are described.

- 2N® Helios IP Vario
- 2N® Helios IP Force/Safety
- 2N® Helios IP Audio/Video Kit
- 2N® Helios IP Verso
- 2N® SIP Speaker

# 2N<sup>®</sup> Helios IP Vario

#### Outputs

- relay1 relay output on basic unit
- relay2 relay output on additional switch (if installed)
- cr\_relay1 relay output 1 on card reader (if installed)
- cr\_relay2 relay output 2 on card reader (if installed)
- redled red LED indicator under name tags (for display-less 9137xxxU models only)

#### Inputs

- cr\_input1 digital input 1 on card reader (if installed)
- cr\_input2 digital input 2 on card reader (if installed)

# 2N<sup>®</sup> Helios IP Force/Safety

#### Outputs

- relay1 relay output on basic unit
- output1 active digital output on basic unit (for board version 555v3 and higher, active digital output is connected with relay output 1 in 555v2 boards)
- relay2 relay output on additional switch (if installed)
- output2 active digital output on additional switch (if installed)
- cr\_relay1 relay output on card reader (if installed)
- cr\_output1 active digital output on card reader (if installed)
- Ied\_secured red LED indicator on card reader (if installed)
- Ied\_ringing orange LED indicator of ringing (for models with pictograms only)
- Ied\_connected blue LED indicator of connected call (for models with pictograms only)
- led\_door green LED indicator of door opening (for models with pictograms only)
- Ied\_key1 first button backlight at Safety
- Ied\_key2 second button backlight at Safety
- Ied\_key3 third button backlight at Safety

#### Inputs

- tamper tamper switch (if installed)
- cr\_input1 digit input 1 on card reader (if installed)
- cr\_input2 digital input 2 on card reader (if installed)

# 2N<sup>®</sup> Helios IP Audio/Video Kit

#### Outputs

- relay1 relay output
- output1 digital output 1
- **output2** digital output 2
- led1 LED 1 control output
- led2 LED 2 control output
- Ied3 LED 3 control output

#### Inputs

- input1 digital input 1
- input2 digital input 2

# 2N<sup>®</sup> Helios IP Verso

#### **Basic Unit**

#### Outputs

- output1 digital output
- relay1 relay output

#### Inputs

input1 – digital input on basic unit

#### I/0 Module

The inputs / outputs are addressed as follows: <module\_name>.<input/output\_name>, e.g. module5.relay1.

The module name is configured in the Module name parameter in the Hardware /  $\ensuremath{\mathsf{Extenders}}$  menu.

#### **Outputs**

- relay1 relay output 1
- relay2 relay output 2

#### Inputs

- input1 digital input 1
- input2 digital input 2
- tamper tamper switch (if installed)

#### **Wiegand Module**

The input is addressed as follows: **<module\_name>.<input\_name>**, e.g. module2.tamper

The module name is configured in the Module name parameter in the Hardware /  $\ensuremath{\mathsf{Extenders}}$  menu.

#### Outputs

output1 - output LED OUT

#### Inputs

- input1 vstup LED IN
- tamper tamper switch (if installed)

# 2N<sup>®</sup> SIP Speaker

#### Outputs

relay1 – relay output

#### Inputs

- Unavailable
- It is possible to use Event.KeyPressed: Key=%1 for events generated at LOGIC IN input

# 7. Examples of Use

# Calling to Dispatching Office in Case of Unauthorised Door Opening

#### **Specification**

Call the selected telephone number whenever the tamper switch gets disconnected (device opened).

#### **Block diagram**

The rising edge on the tamper input (1: Event.InputChanged) initiates calling to the defined telephone number (2: Action.BeginCall).

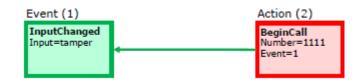

#### Intercom settings

- 1: Event.InputChanged: Input=tamper
- 2: Action.BeginCall: Number=1111; Event=1

# Calling to Dispatching Office in Case of Unauthorised Door Opening with Service Code Blocking Option

#### Specification

Call the selected telephone number whenever the tamper switch gets disconnected (device opened). Enable blocking and re-enable numeric code alarm entered from the intercom keypad.

#### **Block diagram**

The rising edge on the tamper input (1: Event.InputChanged) initiates calling to the defined telephone number (5: Action.BeginCall) in case the defined condition is met. The condition (4: Condition.FlipFlopRS) is validated by the intercom restart or entering the selected code (2: Condition.CodeEntered) on the numeric keypad. If another code is entered (3: Condition.CodeEntered), the condition will be invalid.

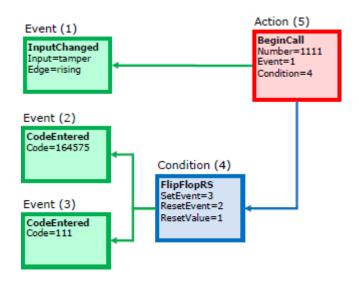

#### Intercom settings

- 1: Event.InputChanged: Input=tamper; Edge=rising
- 2: Event.CodeEntered: Code=164575
- 3: Event.CodeEntered: Code=111
- 4: Condition.FlipFlopRS: SetEvent=3; ResetEvent=2; ResetValue=1
- 5: Action.BeginCall: Number=1111; Event=1; Condition=4

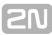

# **Door Opening by RFID Card**

#### **Specification**

Activate the door contact switch by tapping/swiping the proper RFID card on/through the reader.

#### **Block diagram**

Entering an RFID card with the defined ID (1: Event.CardEntered) activates switch 1 (2: Action.ActivateSwitch).

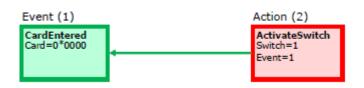

#### **Intercom settings**

- 1: Event.CardEntered: Card=0\*0000
- 2: Action.ActivateSwitch: Switch=1; Event=1

# Alarm (Dispatching Office Call) Caused by Over 2-Min Long Door Opening

#### Specification

Call the dispatching office in case the door remains open for more than 2 minutes. It is supposed that the door opening signalling contact is connected to Input1.

#### **Block diagram**

Whenever the door opens, the rising edge on Input1 signal (1: Event.InputChanged) calls the defined telephone number (4: Action.BeginCall) with a 120s delay (2: Event.Delay).The call is only executed if the door remains open for more than 120 s (3: Condition.InputState).

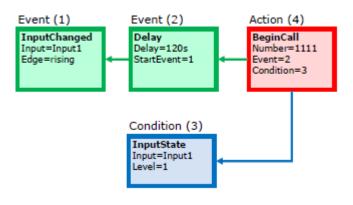

#### Intercom settings

- 1: Event.InputChanged: Input=input1; Edge=rising
- 2: Event.Delay: Delay=120 s; StartEvent=1
- 3: Condition.InputState: Input=input1; Level=1
- 4: Action.BeginCall: Number=1111; Event=2; Condition=3

# LED Flashing during Call / Electric Door Lock Opening

#### Specification

Enable LED flashing during an active call.

#### **Block diagram**

Enable LED flashing by a combination of the periodic timer (1: Event.Timer) and delay (2: Event.Delay). These two blocks define the period (250 ms) and duty cycle of the signal or the LED shining period (125 ms). These two events are tied with the on-switching (4: Action.SetOutput) and off-switching (5: Action.SetOutput) actions. The LED switch-on action is conditioned by the active call (3: Condition.CallState).

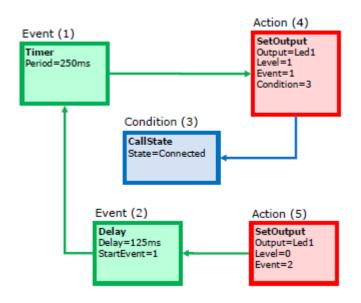

#### **Intercom settings**

- 1: Event.Timer: Period=250 ms
- 2: Event.Delay: Delay=125 ms; StartEvent=1
- 3: Condition.CallState: State=Connected
- 4: Action.SetOutput: Output=led1; Level=1; Event=1; Condition=3
- 5: Action.SetOutput: Output=led2; Level=0; Event=2

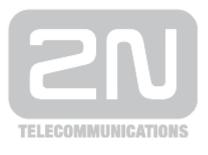

#### 2N TELEKOMUNIKACE a.s.

Modřanská 621, 143 01 Prague 4, Czech Republic Phone: +420 261 301 500, Fax: +420 261 301 599 E-mail: <u>sales@2n.cz</u> Web: <u>www.2n.cz</u>

1911v1